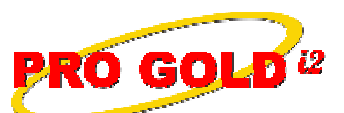

**2** Knowledge Base Article

Free Download Real Estate Software - ProGold i2 web site: www.progoldi2.com Real Estate Search Engine - View MyListing.com web site: www.viewmylisting.com Search Local Classifieds - www.viewmylisting.com/buy-sale-trade Agent Tools web site: www.viewmylisting9ae.com

**Article ID: 4089 Subject: Requirements for Successful Transmission of a Canceled Property Record to CrestEDG Last Modified: February 26, 2009**

**Applies to: Pro Gold i2 3.xx**

**Purpose:** The **Crest Single Entry** reporting process has checks built into it that must be satisfied before a record can be canceled in **CrestEDG**.

**Procedure:** Actions required for reporting a property record as canceled for transmission to **CrestEDG**

- **• Step 1: In Crest Tab**
	- **-** Select the dropdown box of the **Cancel Reason** field and select the appropriate option
- **• Step 2: In Property Tab**
	- **-** Enter the date the transaction canceled in the **OM Date** field
	- **-** Change the **Property Status** to **Canceled**
- **• Step 3: If the property is your listing, you must do the following:**
	- **-** Select the button to the right of the **Property Status** field
	- **-** Select **Yes** to create a new property record (Creates a new listing record and transfers the marketing
	- and showing data from the old listing record to the new listing record)
	- **-** Click **Save** button

**References:** Below is a link you can use to access Enhancement HelpNet Center resources, which includes the Knowledge Base Article (KBA) Library, Pro Gold i2 Documentation, and Training Webcasts:

http://secured.progoldi2.com/webcast.aspx

**•** The Enhancement HelpNet links are located on the right side of the web page.

**Related articles:** 4084, 4085, 4086, 4087, 4088

**Keywords:** Crest, Canceled, Status, Submission, 4089

Information deemed reliable, but not guaranteed. Taro Systems, Inc. makes every reasonable effort to ensure its accuracy. Proprietary Information Protected by Taro Netw ork of Companies, Copyright © 2007 Taro Systems, Inc.

Released: March 8, 2010 1 of 1